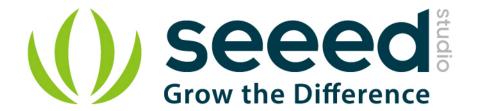

# Grove - GPS

Release date: 9/20/2015

Version: 1.0

Wiki: http://www.seeedstudio.com/wiki/Grove - GPS

Bazaar: http://www.seeedstudio.com/depot/Grove-GPS-p-959.html

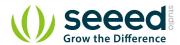

# **Document Revision History**

| Revision | Date         | Author    | Description |
|----------|--------------|-----------|-------------|
| 1.0      | Sep 21, 2015 | Victor.He | Create file |
|          |              |           |             |

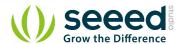

# Contents

| Dog | cument F | Revision History······ | 2       |
|-----|----------|------------------------|---------|
| 1.  | Introdu  | ction ·····            | 2       |
| 2.  | Feature  | ·S······               | 3       |
| 3.  | Usage…   |                        | 4       |
|     | 3.1      | With Arduino·····      | 4       |
|     | 3.2      | With Raspberry Pi      | 6       |
| 4.  | SIM28 r  | nodule Note:           | ···· 10 |
| 5.  | Version  | Tracker ·····          | ···· 12 |
| 6.  | Resourc  | ces                    | 13      |

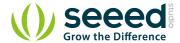

# Disclaimer

For physical injuries and possessions loss caused by those reasons which are not related to product quality, such as operating without following manual guide, natural disasters or force majeure, we take no responsibility for that.

Under the supervision of Seeed Technology Inc., this manual has been compiled and published which covered the latest product description and specification. The content of this manual is subject to change without notice.

# Copyright

The design of this product (including software) and its accessories is under tutelage of laws. Any action to violate relevant right of our product will be penalized through law. Please consciously observe relevant local laws in the use of this product.

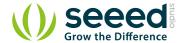

# 1. Introduction

This Grove - GPS module is a cost-efficient and field-programmable gadget armed with a SIM28 (U-blox 6 is old version) and serial communication configuration. It features 22 tracking / 66 acquisition channel GPS receiver. The sensitivity of tracking and acquisition both reach up to - 160dBm, making it a great choice for personal navigation projects and location services, as well as an outstanding one among products of the same price class.

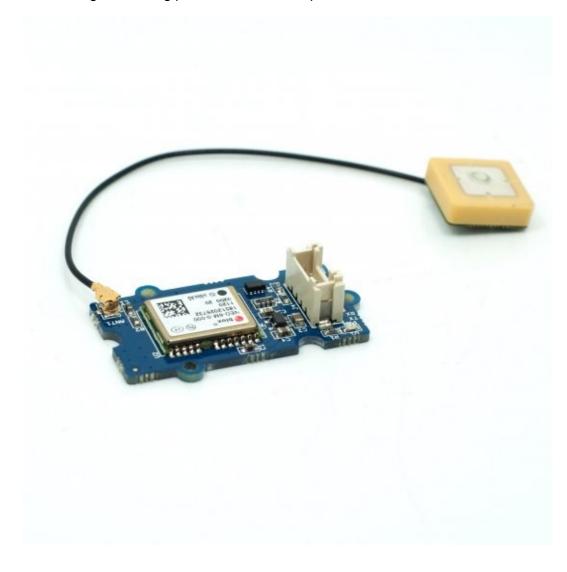

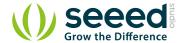

# 2. Features

Input Voltage: 3.3/5V

BaudRate: 4800 - 57600( u-blox version)

BaudRate: 9600 - 115200(SIM28 version)

Default BaudRate: 9600

Supports NMEA and U-Blox 6 protocols. (Jan,10 2014 before, after that SIM28 instead)

- Low power consumption
- Baud rates configurable
- Grove compatible interface

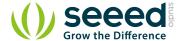

# 3. Usage

# 3.1 With Arduino

This sample simply reads from the GPS using software serial and sends it back out on the serial port.

- Connect the Grove-GPS to Digital I/O 2 on the Grove Base Shield using a Grove Universal 4 pin cable.
- Upload the code below. Please click <u>here</u> if you do not know how to upload.

```
// link between the computer and the SoftSerial Shield
//at 9600 bps 8-N-1
//Computer is connected to Hardware UART
//SoftSerial Shield is connected to the Software UART:D2&D3
#include <SoftwareSerial.h>
SoftwareSerial SoftSerial (2, 3);
unsigned char buffer[64];
                                    // buffer array for data receive
over serial port
int count=0;
                                  // counter for buffer array
void setup()
  SoftSerial.begin(9600);
                                    // the SoftSerial baud rate
  Serial.begin(9600);
                                   // the Serial port of Arduino
baud rate.
void loop()
   if (SoftSerial.available())
                                           // if date is coming from
software serial port ==> data is coming from SoftSerial shield
   {
      while (SoftSerial.available())
                                           // reading data into char
array
         array
         if(count == 64)break;
```

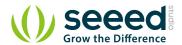

```
Serial.write(buffer,count);
                                         // if no data
transmission ends, write buffer to hardware serial port
                                        // call clearBufferArray
     clearBufferArray();
function to clear the stored data from the array
     count = 0;
                                       // set counter of while loop
to zero
  }
                                   // if data is available on
  if (Serial.available())
hardware serial port ==> data is coming from PC or notebook
  shield
}
void clearBufferArray()
                                  // function to clear buffer
array
{
  for (int i=0; i<count;i++)</pre>
  { buffer[i]=NULL;}
                                 // clear all index of array with
command NULL
}
```

- Install <u>u-center</u>. Upload the code below to your Arduino/Seeeduino and then open u-center.
- 1) Click Receiver -> Port and select the COM port that the Arduino is using.
- 2) Click Receiver -> Baudrate and make sure 9600 is selected.
- 3) Click View -> Text Console and you should get a window that will stream NMEA data.
- 4) Open the serial monitor, you can see as show below:

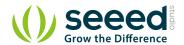

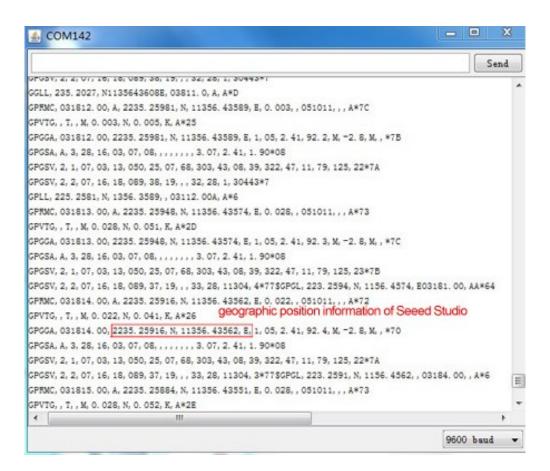

- To View data in Google Earth:
- 1) Click File -> Database Export -> Google Earth KML
- 2) This Should launch Google Earth with the history that was captured by u-center.
- 3) Alternatively, data can be recorded by pressing the red circle on the toolbar which will then ask you where you want to save the record.
- 4) When you have captured enough data, click the black square to stop recording.
- 5) You can then convert the .ubx file generated to KML by using uploading the ubx file to GPSVisualizer

### 3.2 With Raspberry Pi

- 1. You should have got a raspberry pi and a grovepi or grovepi+.
- You should have completed configuring the development environment, otherwise follow here. 2.
- Connection. Plug the sensor to grovepi socket D4 by using a grove cable. 3.
- Navigate to the demos' directory:

nano grove\_gps.py

cd yourpath/GrovePi/Software/Python/ To see the code # "Ctrl+x" to exit #

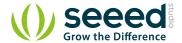

```
import serial, time
import smbus
import math
import RPi.GPIO as GPIO
import struct
import sys
ser = serial.Serial('/dev/ttyAMA0', 9600, timeout = 0) #Open the serial
port at 9600 baud
ser.flush()
class GPS:
   #The GPS module used is a Grove GPS module
http://www.seeedstudio.com/depot/Grove-GPS-p-959.html
   inp=[]
   # Refer to SIM28 NMEA spec file
http://www.seeedstudio.com/wiki/images/a/a0/SIM28 DATA File.zip
   GGA=[]
   #Read data from the GPS
   def read(self):
      while True:
          GPS.inp=ser.readline()
          if GPS.inp[:6] == '$GPGGA': # GGA data , packet 1, has all the
data we need
             break
          time.sleep(0.1)
      try:
          ind=GPS.inp.index('$GPGGA',5,len(GPS.inp)) #Sometimes multiple
GPS data packets come into the stream. Take the data only after the last
'$GPGGA' is seen
          GPS.inp=GPS.inp[ind:]
      except ValueError:
          print ""
      GPS.GGA=GPS.inp.split(",") #Split the stream into individual
parts
      return [GPS.GGA]
   #Split the data into individual elements
   def vals(self):
      time=GPS.GGA[1]
      lat=GPS.GGA[2]
```

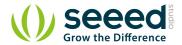

```
lat_ns=GPS.GGA[3]
      long=GPS.GGA[4]
      long ew=GPS.GGA[5]
      fix=GPS.GGA[6]
      sats=GPS.GGA[7]
      alt=GPS.GGA[9]
      return [time,fix,sats,alt,lat,lat ns,long,long ew]
g=GPS()
f=open("gps data.csv",'w') #Open file to log the data
f.write("name, latitude, longitude\n") #Write the header to the top of
the file
ind=0
while True:
   try:
      x=q.read() #Read from GPS
       [t,fix,sats,alt,lat_lat_ns,long,long_ew]=g.vals() #Get the
individial values
      print "Time:",t,"Fix status:",fix,"Sats in
view:",sats,"Altitude",alt,"Lat:",lat,lat_ns,"Long:",long,long_ew
      s=str(t)+","+str(float(lat)/100)+","+str(float(long)/100)+"\n"
      f.write(s) #Save to file
      time.sleep(2)
   except IndexError:
      print "Unable to read"
   except KeyboardInterrupt:
      f.close()
      print "Exiting"
      sys.exit(0)
```

## 5. Run the demo.

sudo python grove\_gps.py

# 6.Result

 Note: GPS is better outdoor using, recommand you to put your raspberry pi to the window or any place outdoor.

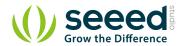

# pi@192.168.18.111 [Disconnected] Time: 094628.000 Fix status: 2 Sats in view: 9 Altitude 62.6 Lat: 2235.2487 N Long: 11356.4267 E Time: 094629.000 Fix status: 2 Sats in view: 9 Altitude 62.5 Lat: 2235.2486 N Long: 11356.4267 E Time: 094630.000 Fix status: 2 Sats in view: 9 Altitude 62.3 Lat: 2235.2482 N Long: 11356.4269 E Time: 094631.000 Fix status: 2 Sats in view: 9 Altitude 62.3 Lat: 2235.2482 N Long: 11356.4270 E Time: 094632.000 Fix status: 2 Sats in view: 9 Altitude 61.8 Lat: 2235.2475 N Long: 11356.4270 E Time: 094633.000 Fix status: 2 Sats in view: 9 Altitude 61.8 Lat: 2235.2471 N Long: 11356.4274 E Time: 094634.000 Fix status: 2 Sats in view: 9 Altitude 61.5 Lat: 2235.2468 N Long: 11356.4274 E Time: 094635.000 Fix status: 2 Sats in view: 9 Altitude 61.2 Lat: 2235.2468 N Long: 11356.4276 E Time: 094636.000 Fix status: 2 Sats in view: 9 Altitude 60.8 Lat: 2235.2469 N Long: 11356.4279 E Time: 094637.000 Fix status: 2 Sats in view: 10 Altitude 60.8 Lat: 2235.2469 N Long: 11356.4282 E Time: 094638.000 Fix status: 2 Sats in view: 10 Altitude 60.8 Lat: 2235.2469 N Long: 11356.4282 E Time: 094638.000 Fix status: 2 Sats in view: 10 Altitude 60.8 Lat: 2235.2469 N Long: 11356.4282 E Time: 094638.000 Fix status: 2 Sats in view: 10 Altitude 60.8 Lat: 2235.2469 N Long: 11356.4282 E Time: 094639.000 Fix status: 2 Sats in view: 10 Altitude 60.8 Lat: 2235.2469 N Long: 11356.4282 E

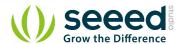

# 4. SIM28 module Note:

- 1. GPS Bee has change the module as SIM28 which the same footprint as origin version.
- 2. You should use "SIMCom GPS DEMO" tools to receive SIM28 module data.
- 3. Open SIMCom\_GPS\_DEMO tools, go to Module->properties->module->select SIM28.

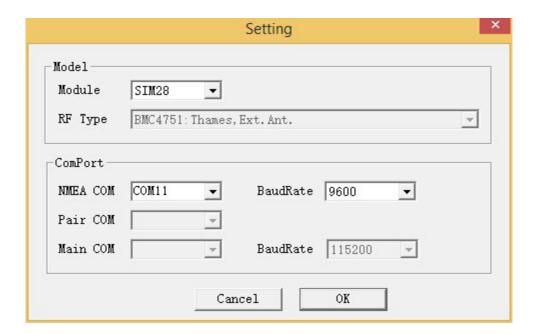

4. Open SIMCom\_GPS\_DEMO tools, go to Module->connect. Select the serial port which the GPS module used.

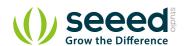

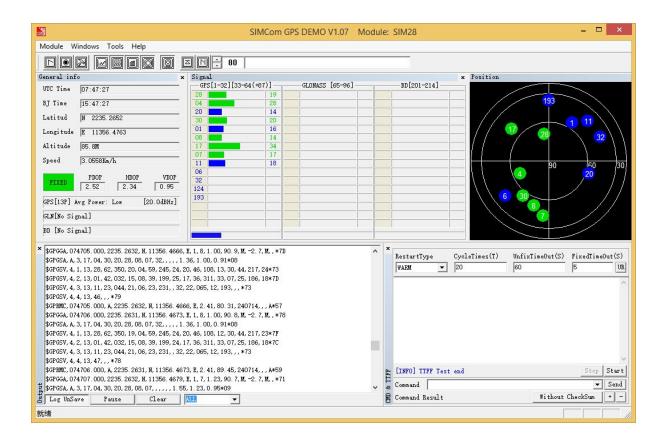

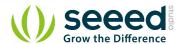

# **5. Version Tracker**

| Revision                                 | Descriptions                   | Release    |
|------------------------------------------|--------------------------------|------------|
| GPS Bee kit (with Mini Embedded Antenna) | -                              | origin     |
| v1.1                                     | change the GPS module to SIM28 | Dec 5,2013 |

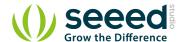

# 6. Resources

**GPS Eagle File** 

GPS Schematic(PDF)

E-1612-UB Datasheet

U-Blox6 Receiver Description Protocol Spec

<u>U-Blox u-center GPS evaluation software</u>

SIM28 DATA File

SIMCom GPS DEMO V1.07

# **X-ON Electronics**

Largest Supplier of Electrical and Electronic Components

Click to view similar products for GPS Development Tools category:

Click to view products by Seeed Studio manufacturer:

Other Similar products are found below:

MAX2769EVKIT A9G SKY65725-11EK1 SKY65728-11EK1 TAU1201-EVK-A00 1059 1090 MIKROE-2045 1272 MDEV-GNSS-TM
TEL0051 M20050-EVB-1 GPS-14414 ASD2501-R SIM808 EVK-M8BZOE-0 EVK-M8N-0 EVK-M8U SIM868 746 2324 4279 4415
M10578-A2-U1 ASX00017 AS-RTK2B-F9P-L1L2-NH-02 AS-RTK2B-LIT-L1L2-SMA-00 AS-STARTKIT-BASIC-L1L2-NH-02 AS-STARTKIT-LITE-L1L2-HS-00 AS-STARTKIT-LR-L1L2-EUNH-00 AS-STARTKIT-LR-L1L2-NANH-00 AS-STARTKIT-MCPIE-L1L2-000 AS-STARTKIT-MR-L1L2-NH-00 A2235HB04 M5310A-MBR M5312 EVA2035-H EVA2100-A EVA2200-A MAX2659EVKIT+
MAX2669EVKIT+ MIKROE-4673 MIKROE-1032 MIKROE-1714 MIKROE-1850 MIKROE-1887 MIKROE-1895 MIKROE-1912
MIKROE-2382 ML302